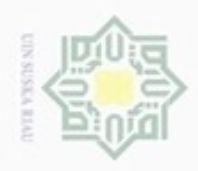

 $\omega$ 

Pengutipan hanya untuk kepentingan pendidikan, penelitian, penulisan

sijna

ini tanpa mencantumkan dan menyebutkan sumber

karya ilmiah, penyusunan laporan, penulisan kritik atau tinjauan suatu masalah

um

Riau

N

milik

z  $\omega$ 

# **BAB II**

# **LANDASAN TEORI**

# **2.1 Visualisasi**

Menurut Cormick, dkk, 1997, Visualisasi adalah sebagai berikut:

- 1. Metode penggunaan komputer untuk mentransformasi simbol menjadi *geometric*.
- 刀 <sup>2</sup>2. Memungkinkan peneliti mengamati simulasi dan komputasi
	- 3. Memberian cara melihat yang tidak terlihat
	- 4. Memperkaya proses penemuan ilmiah dan mengembangkan pemahaman yang lebih dalam dan tidak diduga
	- 5. Dalam beberapa bidang telah merevolusikan cara ilmuan meneliti sains. Visualisasi adalah penggunaan komputer pendukung, penggambaran data

visual interaktif untuk memperkuat pengamatan (Shneiderman, 1991).

Jadi visualisasi adalah upaya yang dilakukan untuk menyajikan data dan mengubah bentuk data ke dalam bentuk grafis dengan tujuan membantu pengguna dalam menganalisa dan penalaran tentang data dan bukti sehingga informasi dapat sampai ke pengguna secara jelas dan efisien.

Berikut ini prinsip Visualisasi Informasi:

- 1. Fokus pada konten
- 2. Perbandingan
- 3. Integritas
- 4. Resolusi Tinggi
- 5. Utilisasi konsep terdahulu dan teruji

mic University of Sulta Manusia memiliki kemampuan membangun yang baik untuk menganalisa sejumlah besar informasi yang dipresentasi secara visual. Dalam visualisasi terdapat istilah representasi yang berarti pemetaan informasi menjadi format visual.

Dilarang mengumumkan dan memperbanyak sebagian atau seluruh karya tulis ini dalam bentuk apapun tanpa izin UIN Suska Riau Pengutipan tidak merugikan kepentingan yang wajar UIN Suska Riau

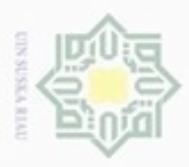

 $\alpha$ 

Hak Cipta Dilindungi Undang-Undang

Dilarang mengutip sebagian atau seluruh karya tulis

ini tanpa mencantumkan dan menyebutkan sumber

karya ilmiah, penyusunan laporan, penulisan kritik atau tinjauan suatu masalah

mise

Riau

Pengutipan hanya untuk kepentingan pendidikan, penelitian, penulisan

N

 $\frac{1}{2}$ Objek data, atribut-atributnya dan relasi diantara objek-objek data diterjemahkan ke dalam elemen grafis seperti titik, garis, bentuk-bentuk tertentu dan warna. Misalnya objek-objek sering dipresentasikan sebagai titik, nilai atribut-atributnya dapat direpresentasikan sebagai posisi dari titik-titik atau karakteristik dari titik sebagai contoh warna, ukuran dan bentuk. Jika posisi digunakan, maka relasi pada titik, apakah terbentuk dalam *group* atau sebuah titik *outliers*, dapat dengan mudah dilihat.

# **2.2 Treemap**

刀 *Treemap* merupakan metode untuk menampilkan struktur data susunan yang sangat besar dengan menggunakan bentuk persegi panjang *(rectangles)* dalam *space* (ruang) kecil (Bruls, dkk, 2010)*. Space* (ruang) dalam memvisualisasinya dibagi menjadi empat persegi panjang *(rectangles)* dimana ukuran dan *ordered*-nya berdasarkan variable kuantitatif. *Treemap* menampilkan persegi panjang 2D dengan mengisi *space* hingga 100 % dari tampilan *space* yang digunakan (Shneiderman, 2007). Dalam *node*, atribut merupakan hal penting, karena memberikan tampilan area yang lebih. Pengguna dapat memilih untuk menentukan atribut *node leaf* yang menentukan alokasi *space*.

Tingkatan dalam *Treemap* yaitu memvisualisasikan persegi panjang utama yang mengandung persegi panjang lainnya. Setiap penentuan persegi panjang pada tingkat yang sama dalam susunan mewakili sebuah kolom atau ekspresi dalam data tabel. Setiap persegi panjang pada tingkat dalam susunan mewakili kategori dalam sebuah kolom. Sebagai contoh, sebuah persegi panjang utama mewakili benua. Setiap persegi panjang yang lainnya mewakili negara yang memuat persegi panjang yang lebih kecil yang mewakili kota-kota di negaranegara tersebut (Bruls, dkk, 2010).

Ada banyak metode untuk menelusuri dan menampilkan struktur susunan informasi, atau untuk jangka pendek, seperti *tree* (Bruls, dkk, 2010). *File browser* merupakan contoh yang paling terkenal. Biasanya *list* dari *file* dan direktori yang digunakan dalam susunan ditampilkan berdasarkan ukuran dan kategori datanya*.*

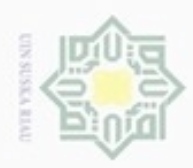

Hak Cipta Dilindungi Undang-Undang

N

# $\omega$ Dilarang mengutip sebagian atau seluruh karya tulis ini tanpa mencantumkan dan menyebutkan sumber Pengutipan hanya untuk kepentingan pendidikan, penelitian, penulisan karya ilmiah, penyusunan laporan, penulisan kritik atau tinjauan suatu masalah

E

Riau

 $\circ$ Pengutipan tidak merugikan kepentingan yang wajar UIN Suska Riau

Dilarang mengumumkan dan memperbanyak sebagian atau seluruh karya tulis ini dalam bentuk apapun tanpa izin UIN Suska Riau

Jumlah *file* dan direktori dapat ditampilkan secara bersamaan (memiliki *limit* dalam menampilkannya), sehingga seseorang dapat tahu apa yang harus dicarinya. eid A milik  $\overline{C}$  $\dot{c}$ Ė D D  $rac{C}{2}$ Н B  $\omega$ uska M K Ĺ.  $\dot{N}$  $\alpha$ Ria ċ A Ĥ  $\circ$  $\overline{C}$ ဒ္ဓ J K Ë Ë M Ñ Ĺ  $\overline{O}$  $\overline{\mathsf{K}}$ ۳ M State Islamic (a) *Tree Diagram* (b) *Treemap* **Gambar 2.1 Tree diagram dan Treemap**

Ada banyak cara untuk memvisualisasikan struktur tersebut secara efektif. Seperti gambar diatas (a), elemen-elemennya ditampilkan dengan *nodes*, relasinya ditunjukkan dari *link parent* ke *nodes child*-nya. Semakin majunya teknologi, ada banyak teknologi yang disajikan untuk meningkatkan efisiensi dan estetika teknologi, seperti diagram baik dalam 2D dan 3D.

Diagram tersebut sangat efektif untuk *tree* yang kecil, namun biasanya akan mengalami kegagalan ketika lebih dari beberapa ratus elemen yang harus divisualisasikan secara bersamaan. Alasan utama dari *limit*-nya yaitu bahwa *node* dan *link* diagram menggunakan ruang *display* yang tidak efisien, sebagian besar menggunakan *pixel* sebagai *background*-nya.

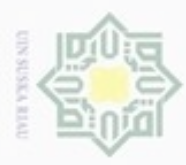

N

Dilarang mengumumkan dan memperbanyak sebagian atau seluruh karya tulis ini dalam bentuk apapun tanpa izin UIN Suska Riau

Hak Cipta Dilindungi Undang-Undang . Dilarang mengutip sebagian atau seluruh karya tulis ini tanpa mencantumkan dan menyebutkan sumber

 $\frac{1}{2}$ *Treemap* dikembangkan untuk mengatasi masalah ini. Ditampilkan secara penuh yang digunakan untuk memvisualisasikan isi dari *tree*. Pada gambar diatas (b), setiap *node* (seperti yang ditunjukkan dalam diagram *tree*) memiliki nama (a) dan ukuran yang terkait (angka). Ukuran *leaf* dapat mewakili ukuran *file* secara individual, ukuran *node* yang *non-leaf* adalah jumlah ukuran anak-anaknya. *Treemap* dibangun melalui pembagian rekursif dari persegi panjang yang awal. Ukuran masing-masing sub persegi panjang sesuai dengan ukuran *node-*nya. Tujuan dari *subdivision* pertingkatnya yaitu horizontal, vertikal, *next* vertikal dan lain sebagainya. Hasilnya persegi panjang yang awal dibagi menjadi persegi panjang yang lebih kecil, sehingga ukuran masing-masing persegi panjang mencerminkan dari ukuran *leaf*-nya. Struktur *tree* juga menggambarkan *Treemap* tersebut, sebagai hasil dari konstruksinya. Warna dan penjelasan dapat digunakan untuk memberikan informasi tambahan mengenai *leaf*.

*Basic* dari *Treemap* yaitu setiap persegi panjang adalah *data record*, ukuran persegi panjang tergantung pada nilai yang dipilih berdasarkan *size indicator*, ukuran persegi panjang pada *Treemap* ditampilkan mulai dari sudut kiri atas sampai ke sudut kanan bawah dengan persegi panjang terbesar diposisikan atau berada di sudut kiri atas dan yang terkecil berada di sudut kanan bawah dan warna persegi panjang tergantung dari indikator warna yang dipilih. *Treemap* dapat mengelompokkan *data record* yang sesuai berdasarkan kategorinya (Terashima, 2012).

Untuk susunannya, yaitu ketika persegi panjangnya bersarang *(nested)*, penataannya sama dengan persegi panjang yang diulang untuk masing-masing persegi panjang lainnya di dalam *Treemap*. Hal ini berarti, bahwa ukuran dan posisinya mewakili persegi panjang dari sub persegi panjang lainnya yang ditentukan oleh jumlah area yang terkandung didalamnya.

# **2.2.1 Sejarah Treemap**

E

Riau

Area berbasis visualisasi sudah ada selama beberapa dekade yang lalu. *Mosaic Plot* dan diagram *Marimekko* keduanya menggunakan persegi panjang *Tilings* untuk menampilkan kontribusi yang digabungkan. Fitur pembeda *Treemap*

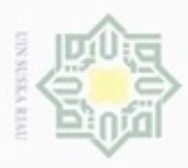

Hak Cipta Dilindungi Undang-Undang

N

 $\alpha$ Dilarang mengutip sebagian atau seluruh karya tulis ini tanpa mencantumkan dan menyebutkan sumber  $\sigma$ Pengutipan hanya untuk kepentingan pendidikan, penelitian, penulisan karya ilmiah, penyusunan laporan, penulisan kritik atau tinjauan suatu masalah

adalah kontruksi rekursif yang memungkinkan untuk diperluas ke susunan data dengan sejumlah tingkat. Ide ini ditemukan di *HCIL (Human Computer Interaction Lab) University of Maryland*, *Collage Park* oleh *Professor Ben Shneiderman* di awal tahun 1990-an (Shneiderman, dkk, 2010). Shneiderman dan rekan-rekannya kemudian memperdalam ide tersebut dengan memperkenalkan variasi teknik interaktif untuk memfilter dan menyesuaikan *Treemap*.

z *Treemap* pada awalnya menggunakan algoritma *Tilling* yang sederhana  $\omega$ dengan menggabungkan kumpulan data. *Treemap* memiliki sifat yang stabil dandapat diurutkan. Metode penggabungan kumpulan data sering menghasilkan pengolahan data yang panjang dan gambar persegi panjang yang kecil-kecil*.* Pada tahun 1994 *Hascoet* dan *Beaudouin Lafon* menciptakan algoritma "*Squerifying*"*,* kemudian dipopulerkan oleh *Jerke Van Wijk*, yang menciptakan *Tillings* dengan persegi panjang mendekati *square*. Pada tahun 1999, *Martin Wattenberg* menggunakan variasi dari algoritma *"Squerifying"* yang kemudian disebut "*Pivot* dan *Slice*", untuk menciptakan *Treemap* pertama yang berbasiskan Web, yaitu *The Smart Money Map of the Market*, yang datanya ditampilkan pada ratusan perusahaan di pasar saham Amerika. Setelah peluncurannya, *Treemap* mendapat banyak peminat, terutama dalam hal keuangan.

Gelombang ketiga dari inovasi *Treemap* datang sekitar tahun 2004, setelah *Marcos Weskamp* membuat *Newsmap*, yaitu sebuah *Treemap* yang menampilkan *news headline.* Dalam beberapa tahun terakhir, *Treemap* telah membuat jalan mereka ke arah *mainstream media*, termasuk yang digunakan oleh *New York Times.*

# **2.2.2 Algoritma** *Treemap*

Ē

Riau

g Pendekatan sederhana untuk menggambarkan struktur pohon (*tree)* adalah suatu akar (*root*), grafik dengan titik root pada bagian atas dan titik anak-anak di bawah titik orang tua (*parent node*) dengan garis yang mengghubungkannya. Algoritma ini membutuhkan suatu tree root dan area kotak yang didefenisikan dengan koordinat kiri kanan dan atas bawah P1(x1,y1),Q1(x2,y2), dapat dilihat di gambar dibawah ini:

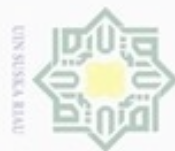

Hak

cipta milik UIN

 $\omega$ 

uska

Ria

 $\equiv$ 

Hak Cipta Dilindungi Undang-Undang

- Dilarang mengutip sebagian atau seluruh karya tulis ini tanpa mencantumkan dan menyebutkan sumber
- $\omega$ Pengutipan hanya untuk kepentingan pendidikan, penelitian, penulisan karya ilmiah, penyusunan laporan, penulisan kritik atau tinjauan suatu masalah
- N Pengutipan tidak merugikan kepentingan yang wajar UIN Suska Riau
- Dilarang mengumumkan dan memperbanyak sebagian atau seluruh karya tulis ini dalam bentuk apapun tanpa izin UIN Suska Riau

mean  $\alpha$ 

if Kasim Riau

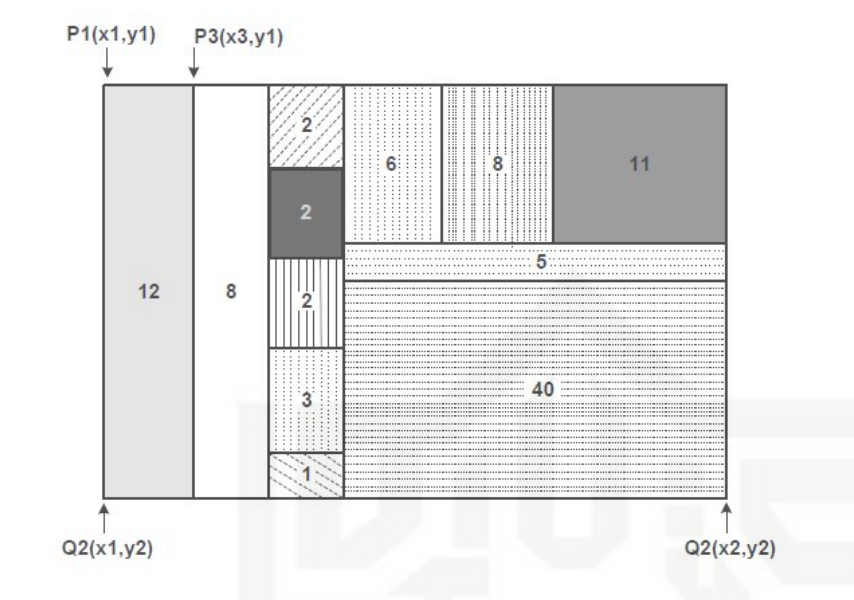

**Gambar 2.2 Implementasi Treemap**

Area kotak yang didefinisikan dengan koordinat kiri atas dan kanan bawah P1(x1,y1), Q1(x2,y2). Jumlah sisi yang keluar dari akar menunjukkan jumlah partisi dari daerah [x1, y2]. *Subtree* paling kiri terdiri dari suatu *fraction* (Size(child[1]) / Size(root)) dari jumlah total *bytes* pada akar (*root*). Agar dapat dilihat dengan jelas, maka digunakan warna yang berbeda untuk tiap daerah. Efek dari melihat ribuan kotak kecil adalah seperti papan catur dengan ukuran kotak yang berbeda-beda. Pengkodean yang berwarna dapat menggambarkan besar kecilnya data, data mempunyai warna yang berbeda berdasarkan variabel warna yang telah ditentukan.

Metode *Treemap* mengasumsikan ada sebuah struktur *tree* yang mana tiap titik (*node*) itu terdiri dari *record* dengan direktorinya atau nama file (*nama*), jumlah anak (*jum*\_*anak*), dan suatu *array of pointers* ke level berikutnya (*anak[1..jum\_anak]).* Argumen atau parameter dari metode *Treemap* ini adalah: akar : suatu *pointer* ke akar (*root*) dari *tree* atau *subtree.*

P,Q:*array* dengan panjang 2 dengan pasangan koordinat (x,y) dari sudut yang berseberangan dari suatu kotak tertentu (asumsikan bahwa P terdiri dari koordinat atas dan Q koordinat bawah).

Warna : menunjukkan warna yang akan digunakan untuk suatu kotak tertentu.

Sedangkan prosedur yang dibutuhkan untuk metode *Treemap* ini adalah:

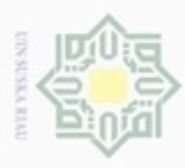

Hak Cipta Dilindungi Undang-Undang

N

Ukuran: Suatu fungsi yang mengembalikan nilai berupa jumlah *byte* pada titik yang ditunjuk oleh parameter. Sebagai alternatif, ukuran dapat dihasilkan cipta terlebih dahulu dan disimpan di tiap titik.

Pemanggilan awal adalah:

*Treemap(akar, P, Q, warna)*

Dimana P dan Q adalah sudut kanan paling atas dan sudut kiri paling bawah dari tampilan. Dengan memberi nilai awal nol pada parameter axis, maka partisi mulamula adalah secara vertikal. Dalam hal ini diasumsikan bahwa parameter P dan Q adalah *passed by value* : *Treemap (akar, P[0..1], Q[0..1], warna)*

1. For  $I := I$  to jum\_anak do

2. *Lebar := Size (anak[I]) / size(akar)) \* lebar*

3. *Treemap(anak[I], P, Q, warna)*

4. *Endfor*

# **2.2.3 Penelitian Terkait** *Treemap*

Berikut ini beberapa penelitian terkait yang telah dilakukan sebelumnya:

1. penelitian Aimi Kobayashi, Kazuo Misue dan Jiro Tanaka, pada tahun 2012 yang berjudul *Edge Equalized Treemaps*, penelitian tersebut menyatukan lebar sumbu horizontal masing-masing grafik yang ditandai dengan persegi panjang dengan ukuran *leaf* yang sama. Ketinggian masing-masing *leaf* persegi panjang dalam *Treemap* disamakan sesuai dengan kebutuhan data. Interval skala grafik dalam persegi panjang dapat bersatu, yang berarti seseorang dapat membandingkan grafik hanya dengan melihat gambarnya.

2. Berdasarkan penelitian Abon Chaudhuri dan Hai-Wen Shen pada tahun 2009 yang berjudul *A Self Adaptive TreeMap Based Technique for visualizing Hierarchical Data in 3D*, penelitian tersebut membangun visualisasi hirarki data *Treemap* berbasis 3D yang struktur informasinya dapat digunakan secara luas, visualiasi ini dapat menangani masalah seperti tampilan yang berantakan dan kurang halusnya dalam men*zooming*. *Treemap* memanfaatkan teknik fleksibilitas yang bertujuan untuk

Dilarang mengutip sebagian atau seluruh karya tulis ini tanpa mencantumkan dan menyebutkan sumber

State Islamic University of Sultan Syarif Kasim Riau

 $\alpha$  $\sigma$ Pengutipan hanya untuk kepentingan pendidikan, penelitian, penulisan Pengutipan tidak merugikan kepentingan yang wajar UIN Suska Riau karya ilmiah, penyusunan laporan, penulisan kritik atau tinjauan suatu masalah

Dilarang mengumumkan dan memperbanyak sebagian atau seluruh karya tulis ini dalam bentuk apapun tanpa izin UIN Suska Riau

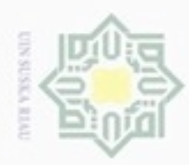

N

# Hak eigta milik UIN Suska Ria

 $\subset$ 

Hak Cipta Dilindungi Undang-Undang

Cliarang mengutip sim e/uey uninjes nepe uerbeges ini tanpa mencantumkan dan menyebutkan sumber

- $\alpha$ Pengutipan hanya untuk kepentingan pendidikan, penelitian, penulisan karya ilmiah, penyusunan laporan, penulisan kritik atau tinjauan suatu masalah
- $\sigma$ Pengutipan tidak merugikan kepentingan yang wajar UIN Suska Riau
- 
- 
- Dilarang mengumumkan dan memperbanyak sebagian atau seluruh karya tulis ini dalam bentuk apapun tanpa izin UIN Suska Riau

II-8

mencegah adanya *occlusion*, yaitu apabila peta terangkat ada beberapa bagian peta yang berada didasar ikut terangkat, ini merupakan masalah yang sering terjadi pada visualisasi 3D

- 3. Penelitian Chris Muelder dan Kwan-Liu Ma pada tahun 2008 yang berjudul *<sup>A</sup> Treemap Based Method for Rapid Layout of Large Graphs*,pada penelitian tersebut tata letak grafik dapat ditampilkan secara efektif dan cepat serta konsep tata letak metode *Treemap* sangat fleksibel. Metode ini dapat digunakan sebagai masukan algoritma yang berulang, yaitu dimana dapat mengurangi jumlah iterasi yang dibutuhkan untuk meng*converage* tata letak optimal yang paling dekat.
- 4. Penelitian Ben Shneiderman pada tahun 1991 yaitu yang berjudul *Tree Visualization with Tree-maps: A 2-d space-filling approach*, Ben ingin mendapatkan representasi yang lebih baik dari pemanfaatan penyimpanan pada *hardisk* yang dilihat dari perspektif direktori level *multiple* subdirektori dan *files*, seperti di Unix, Macintosh Finder atau Ms-Dos. Visualisasi 2D dalam mengisi ruang dengan metode *Treemap* untuk memvisuliasikan berjalan dengan baik dan cepat. Pewarnaan dan gambaran singkat mengenai ukuran dari *node* yang secara jelas memberikan kemudahan kepada pengguna.
- State Islamic University of Sultan Syarif Kasim Riau 5. Penelitian Yulia pada tahun 2002 yaitu yang berjudul Visualisasi dan Navigasi Media Penyimpanan Disk dengan menggunakan metode Split Screen System dengan hasil aplikasi berbasis windows dapat mempermudah pemakaian komputer untuk mengetahui informasi dari file atau folder mana pada media penyimpanan disk yang menggunakan tempat yang besar pertama, kedua, ketiga dan seterusnya.
	- 6. Penelitian Lukman Arie Susanto, dkk pada tahun 2003 yaitu yang berjudul Implementasi dan Analisis Visualisi Graph pada Graph Statis menggunakan Representasi Visual Treemap dengan hasil visualisasi treemap efektif karena dapat dibaca dan di pahami dengan menggunakan node yang dipilih terhubung ke node mana saja. Namun, treemap memiliki kelemahan dalam hal waktu untuk melihat informasi yang diinginkan.

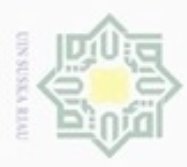

 $\alpha$ 

Pengutipan hanya untuk kepentingan pendidikan, penelitian, penulisan

sebagian atau seluruh karya tulis ini tanpa mencantumkan dan menyebutkan sumber

karya ilmiah, penyusunan laporan, penulisan kritik atau tinjauan suatu masalah

 $\sigma$ 

Hak Cipta Dilindungi Undang-Undang

cipropriem gradulp

N

# **2.3 Pengujian** *White Box*

 $\bigcirc$ Pengujian *White Box* adalah pengujian yang didasarkan pada pengecekan detail perancangan, menggunakan struktur kontrol dari desain program secara prosedural untuk membagi pengujian kedalam beberapa kasus pengujian. Pengujian *White Box* ini bertujuan untuk memastikan kode yang telah dibuat memenuhi persyaratan sesuai yang diharapkan. Salah satu metode pengujian *White Box* yaitu dengan menggunakan *Codeception*. Cara membuat pengujian ini dapat diakses di **[www.codeception.com](http://www.codeception.com/)**. *Codeception* menyediakan PHP unit testing yang cukup modern. *Codeception* dapat menjalankan tes aplikasi dengan cepat. Berikut ini beberapa tahapan pengujian *White Box*dengan menggunakan *Codeception*:

1. Membuat *bootstrap file*

Hal pertama yang dilakukan untuk meng-*installCodeception* adalah mengeksekusi perintah untuk membuat *bootstrap*-nya, ketika perintah ini dijalankan maka *Codeception* akan meng-*generatefile* yang dibutuhkan untuk proses *testing*. Perintahnya adalah **php.codecept.phar bootstrap**. Saat perintah itu dijalankan maka akan muncul *folder* bernama *tests*, disinilah *Codeception* meletakkan *file testing* dan Konfigurasi.

State Islamic University of Sultan Syarif Kasim Riau 2. Konfigurasi

Konfigurasi akan digunakan oleh *Codeception* dalam melakukan pengujian, seperti alamat urlyang akan diuji, untuk *acceptance test* maka *file* yang digunakan adalah **acceptance.suite.yml***,* buka maka isinya akan seperti:

**actor: AcceptanceTester**

**modules:**

**enabled:**

**- PhpBrowser:**

**url: http://localhost/namaprojek**

**- \Helper\Acceptance**

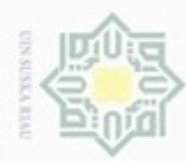

 $\alpha$ 

N

Hak cipta milik UIN Suska Ria  $\subset$ 

**<?php**

3. Membuat File *Acceptance Testing*

ini code untuk skenario login berhasil:

**\$I = new AcceptanceTester(\$scenario);**

**\$I->wantTo('Proses Login');**

**\$I->amOnPage('/login.php');**

**\$I->click('Submit');**

**\$I->see('HOME');**

4. Menjalankan Pengujian

**\$I->fillField('username','admin');**

**\$I->fillField('password','admin');**

**\$I->amOnPage('/beranda.php');**

**\$I->seeinCurrentUrl('/cek\_login.php');**

untuk *acceptance test* beserta langkah-langkahnya.

Langkah selanjutnya adalah membuat file *acceptance test*, dengan perintah

Jika berhasil maka akan ada *file* dengan nama **LoginCept.php** dalam

*folder acceptance testing*. Di*file* inilah akan dibuat *codingtest*-nya. Berikut

Perintah untuk menjalankan pengujian adalah **codecept.phar run**

**acceptance –steps** maka *Codeception* akan menampilkan *list* pengujian

**php.codecept.phar generate:cept acceptance login**

# State Islamic University of Sultan Syarif Kasim Riau

Hak Cipta Dilindungi Undang-Undang

# Dilarang mengutip sebagian atau seluruh karya tulis ini tanpa mencantumkan dan menyebutkan sumber

- Pengutipan hanya untuk kepentingan pendidikan, penelitian, penulisan karya ilmiah, penyusunan laporan, penulisan kritik atau tinjauan suatu masalah
- $\sigma$ Pengutipan tidak merugikan kepentingan yang wajar UIN Suska Riau
- Dilarang mengumumkan dan memperbanyak sebagian atau seluruh karya tulis ini dalam bentuk apapun tanpa izin UIN Suska Riau